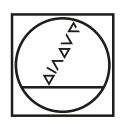

# **HEIDENHAIN**

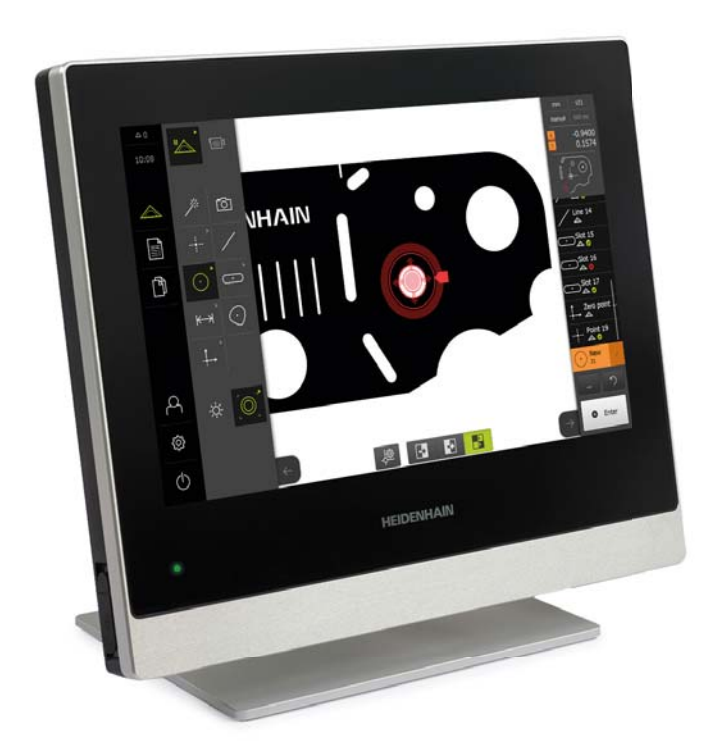

Produktinformation

### **QUADRA-CHEK 3000**

Auswerte-Elektronik für messtechnische Anwendungen

### **QUADRA-CHEK 3000** – die Auswerte-Elektronik für intuitive 2D-Erfassung

Die Auswerte-Elektronik QUADRA-CHEK 3000 eignet sich für den Anbau an Messmaschinen, Profilprojektoren, Messmikroskopen und Videomessmaschinen mit bis zu vier Achsen. Mit innovativen Messwerkzeugen erfassen Sie zweidimensionale Konturelemente schnell, einfach und präzise.

### **Ausführung**

Dank Ihres industrietauglichen Designs ist die QUADRA-CHEK 3000 bestens für den Einsatz im Messraum und auch für das raue Arbeitsumfeld in der Produktion geeignet. Das flache Aluminiumgehäuse mit integriertem Netzteil und lüfterloser Passivkühlung ist äußerst robust und widerstandsfähig. Der große Touchscreen aus speziell gehärtetem Glas unterstützt Multitouch-Gestensteuerung und kann mit Handschuhen bedient werden.

#### **Funktionen**

Zum Erfassen von zweidimensionalen Konturelementen stehen Ihnen vordefinierte Geometrien (z.B. Punkt, Gerade, Kreis, Nut und Rechteck) zur Verfügung. Besonders einfach ist das Messen mit "Measure Magic". Diese Funktion wählt anhand der aufgenommenen Messpunkte automatisch die passende Geometrie. Neben Messfunktionen können Sie auch Funktionen zum Konstruieren und Defineren nutzen, um beispielsweise Relationen (Abstände, Winkel) zwischen mehreren Konturelementen zu erstellen.

Ihre Messergebnisse können Sie in einem Messprotokoll individuell formatiert als PDFoder CSV-Datei speichern bzw. drucken diese über einen angebundenen Drucker aus. Bei wiederkehrenden Teilen können Sie das Messprogramm automatisch aufzeichnen und wieder ablaufen lassen.

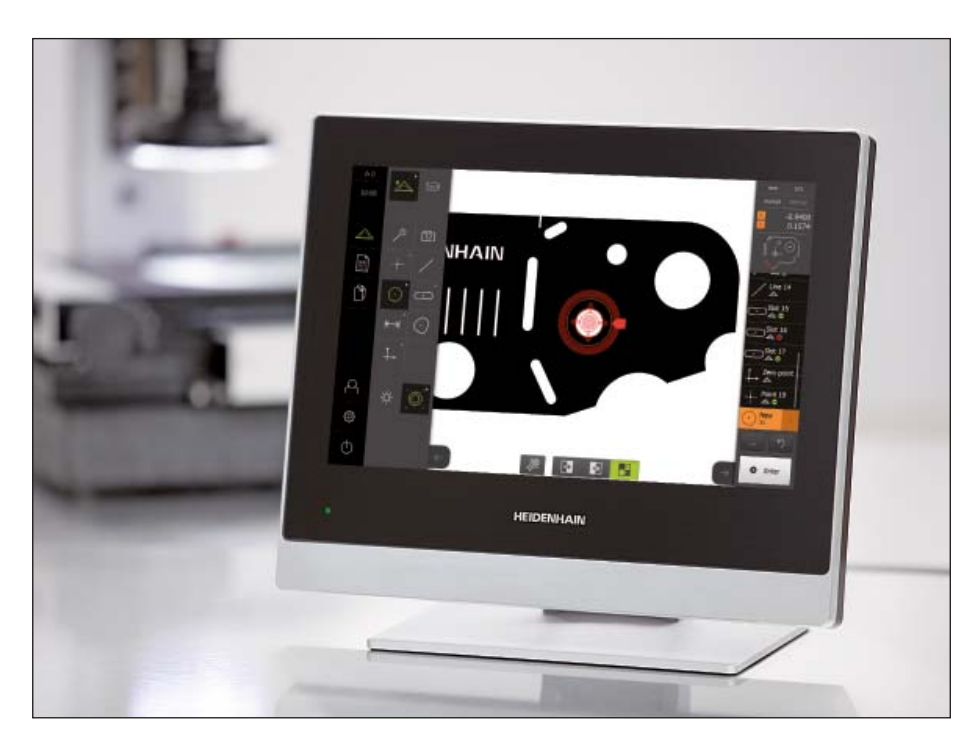

#### **Software-Optionen**

Der Funktionsumfang der QUADRA-CHEK 3000 kann über Software-Optionen an die jeweiligen Anforderungen angepasst werden. Durch Eingabe eines Lizenzschlüssels können Sie die Software-Optionen freischalten. Kontaktieren Sie hierzu HEIDENHAIN.

#### **Übersichtliche Anzeige**

Auf dem hochauflösenden Farb-Breitbildschirm mit 12,1 Zoll Diagonale werden alle erforderlichen Informationen übersichtlich und klar strukturiert dargestellt. Der Bildschirminhalt zeigt situationsbezogen immer nur die im jeweiligen Kontext tatsächlich verfügbaren Funktionen. Die selbsterklärenden Bedienelemente ermöglichen eine intuitive Benutzerführung.

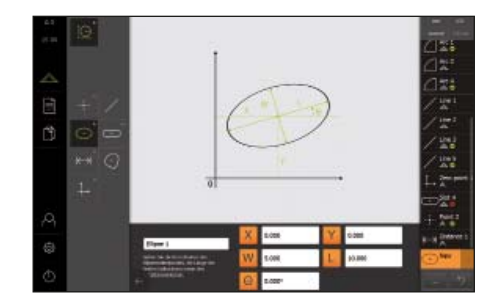

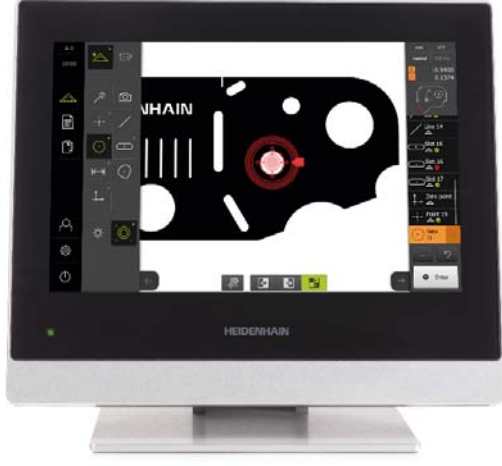

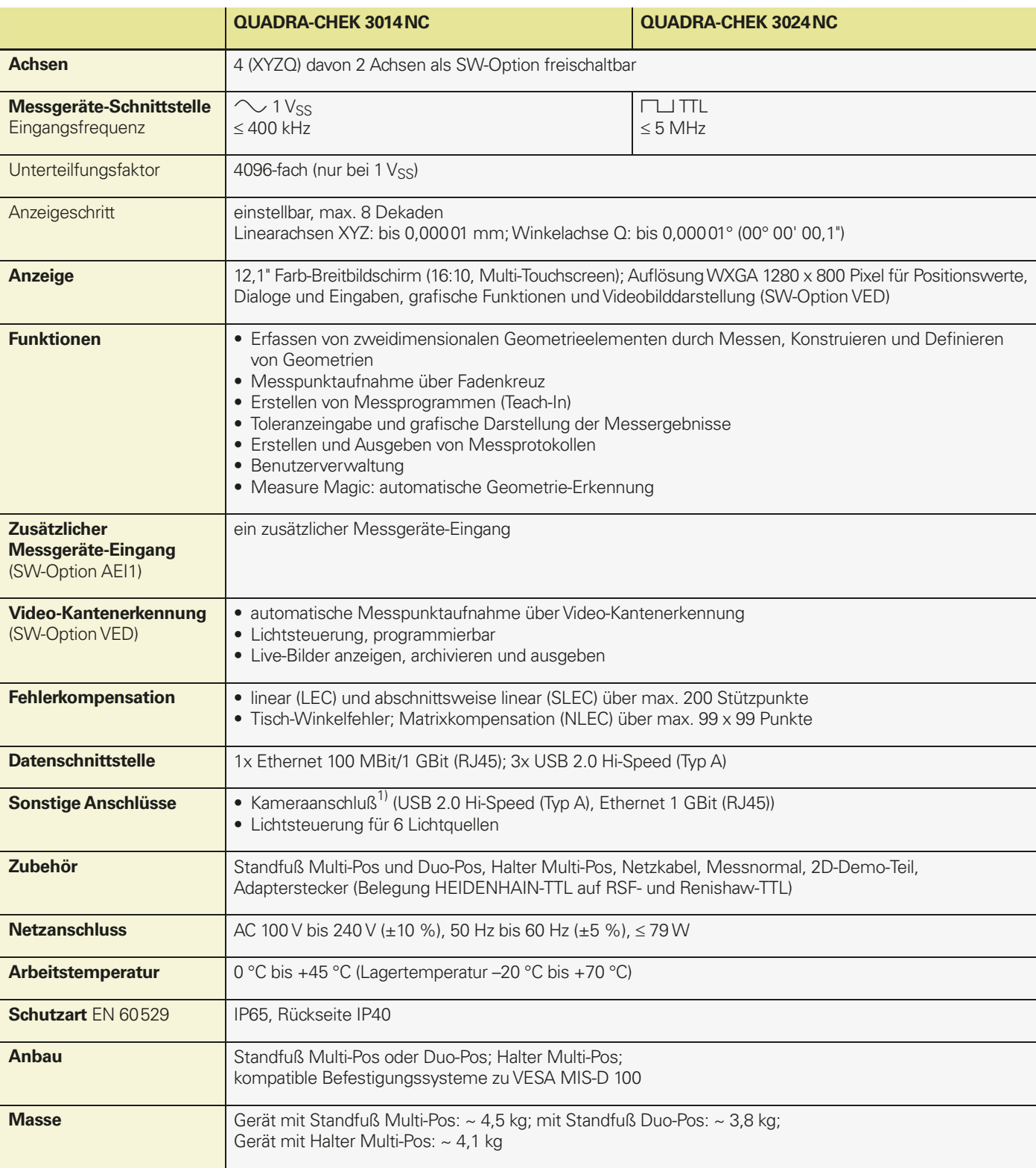

<sup>1)</sup> Unterstützte Kamerahersteller: IDS Imaging Development Systems GmbH; Kamerauflösung: ≤ 2,0 Megapixel, Liste von freigegebenen Kameras im Internet unter www.heidenhain.de

### **QUADRA-CHEK 3000** – Funktionen

#### **Messpunkte aufnehmen**

Mit der QUADRA-CHEK 3000 nehmen Sie Messpunkte von ebenen 2D-Konturen je nach installierter Option entweder manuell per Fadenkreuz oder automatisch auf. Besonders vorteilhaft ist die integrierte Messpunktaufnahme über Video-Kantenerkennung (Software-Option VED). Hier wird das Videobild in Echtzeit auf dem Monitor dargestellt. Auch die komplette Steuerung der Beleuchtung übernimmt die Auswerte-Elektronik.

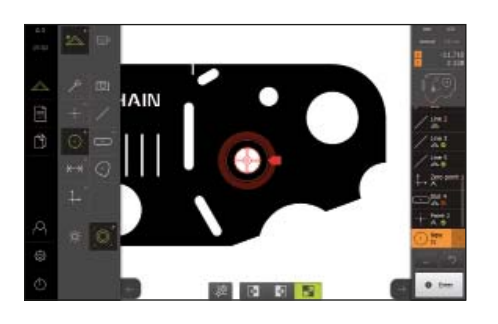

#### **Video-Kantenerkennung**

Mit der Option VED stehen Ihnen verschiedene Werkzeuge zur Kantenerkennung und zum Festlegen von Messpunkten zur Verfügung. Dabei können Sie die Messpunkte manuell oder automatisch aufnehmen. Mit der automatischen Messpunktaufnahme VED fahren Sie die Position nur grob an, die tatsächliche Kante wird vom aktiven Werkzeug selbstständig erkannt. Diese objektive Messpunktaufnahme ermöglicht eine hohe Wiederholbarkeit. So arbeiten Sie schnell, sicher und ermüdungsfrei bei gleichzeitig geringer Messunsicherheit.

#### **Funktionale Elemente-Ansicht**

Die QUADRA-CHEK 3000 bietet Ihnen eine umfangreiche grafische Elemente-Ansicht. In dieser Ansicht können Sie aus bereits gemessenen Geometrien neu Geometrie-Elemente konstruieren.

Natürlich können Sie die Ansicht auch vergrößern, verkleinern, auf Elemente zoomen und behalten so den Überblick über alle erfassten Geometrie-Elemente.

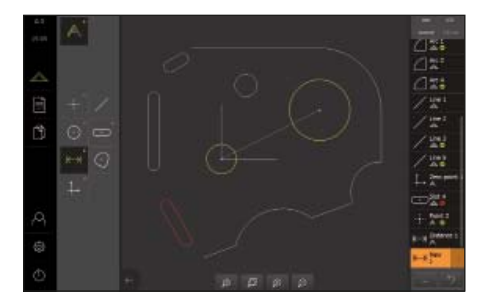

#### **Geometrie-Elemente erzeugen**

Mit der QUADRA-CHEK haben Sie mehrere Möglichkeiten Geometrien zu erfassen:

- Geometrie-Elemente messen
- Geometrie-Elemente aus bereits gemessenen Elementen konstruieren (z.B. Abstand zweier Kreismittelpunkte; Winkel zwischen Geraden)
- nicht messbare Geometrie-Elemente definieren

Zusätzlich können Sie die erzeugten Geometrie-Elemente auch mit einer Toleranzprüfung überprüfen lassen.

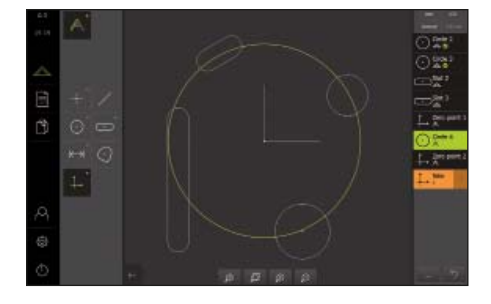

#### **Tolerieren**

Mit der Funktion Toleranzen anpassen können Sie die geometrische Tolerierung für gemessene oder konstruierte Elemente defi nieren. Abhängig vom gewählten Element können Maß-, Lage- und Formtoleranzen festgelegt werden. Hierzu können Sie die Allgemeintoleranzen nach ISO 2768 oder die Dezimalstellentolerierung verwenden.

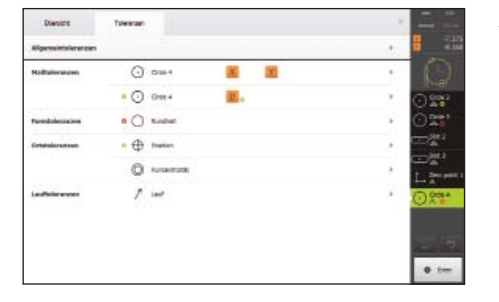

#### **Auszug aus den Konstruktionsmöglichkeiten:**

X Schnittpunkt zweier Geraden

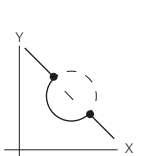

X

X

X

 $\lambda$ 

 $\lambda$ 

 $\lambda$ 

 $\lambda$ 

 $\lambda$ 

 $\lambda$ 

Y

Y

Y

Y

Y

Y

Y

Y

Y

Y

Schnittpunkte Gerade/ Kreis

Schnittpunkte zweier Kreise

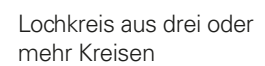

Winkelhalbierende zweier Geraden

Linie konstruiert aus Linie und Kreis

Linie konstruiert aus Kreis und Langloch

Abstand konstruiert aus zwei Kreisen

Abstand konstruiert aus zwei Linien

Kreis konstruiert aus zwei Linien

Kreis konstruiert aus zwei Kreisen

#### **Messprogramm erstellen**

Bei schwierigen und sich wiederholenden Messaufgaben können Sie alle Arbeitsschritte als Messprogramm automatisiert aufzeichnen. Die QUADRA-CHEK erlernt dabei die Bezugspunkte, die Messreihenfolge, Toleranzen und Datenausgabefunktionen. Beim Abarbeiten führt Sie die QUADRA-CHEK visuell zu den anzutastenden Elementen. In der Programmansicht haben Sie immer einen optimalen Überblick über den Ablauf.

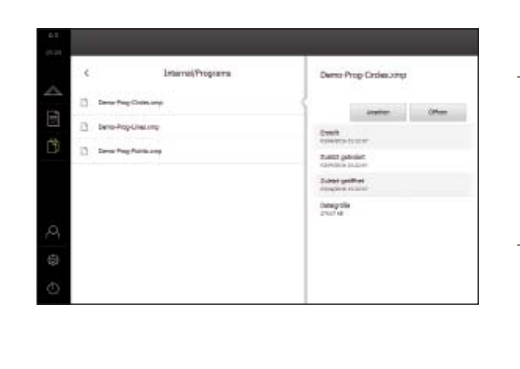

#### **Messprotokolle erstellen**

Mit der integrierten Messprotokollfunktion können Sie direkt nach der Messung ein Protokoll erstellen, das Mess- und Toleranzergebnisse bzw. weitere zusätzliche Informationen enthält. Mit dem Vorlagen-Designer können Sie individuell gestaltete Protokolle erstellen. Hierzu wählen Sie eine Standardvorlage aus und gestalten diese nach Ihren Wünschen oder erstellen komplett eigene Vorlagen.

Die erstellten Protokolle speichern Sie in der QUADRA-CHEK im Protokollformat, als PDF- oder CSV-Datei ab oder drucken diese über einen angeschlossenen Drucker oder Netzwerkdrucker aus.

#### **Datenschnittstellen**

Über die Datenschnittstellen können Sie Protokolle ausgeben sowie Einstellungen und Messprogramme ein- und auslesen. Die Kommunikation mit einem PC erfolgt über Ethernet. Drucker oder Speichermedien schließen Sie an die USB-Schnittstelle an. Über Ethernet können Sie auch Netz-Laufwerke und Netzwerkdrucker anbinden. Eine Liste der möglichen Drucker finden Sie im Internet unter www.heidenhain.de.

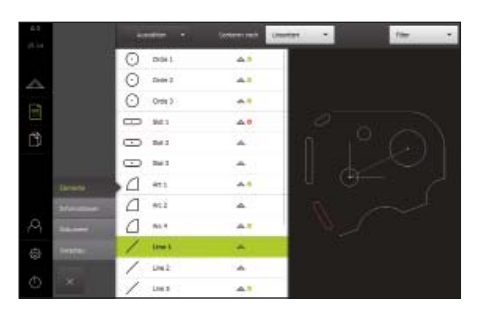

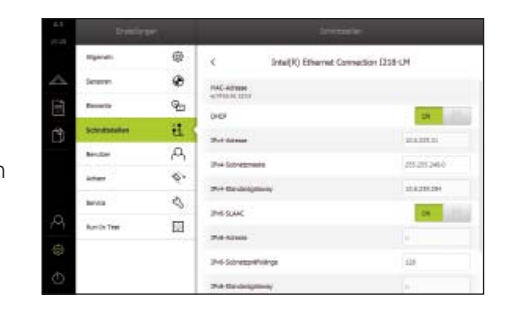

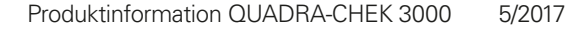

### Montage QUADRA-CHEK 3000

Die QUDARA-CHEK 3000 kann mit dem Standfuß Multi-Pos oder mit dem Standfuß Duo-Pos flexibel mit unterschiedlichen Neigungswinkeln aufgestellt werden. Zur Befestigung an der Maschine eignet sich der Halter Multi-Pos oder andere zu VESA MIS-D 100 kompatible Befestigungssysteme.

#### **Standfuß Multi-Pos**

Zum Aufstellen und Befestigen auf einer Standfläche, stufenlos kippbar (Kippbereich 90°)

ID 1089230-03

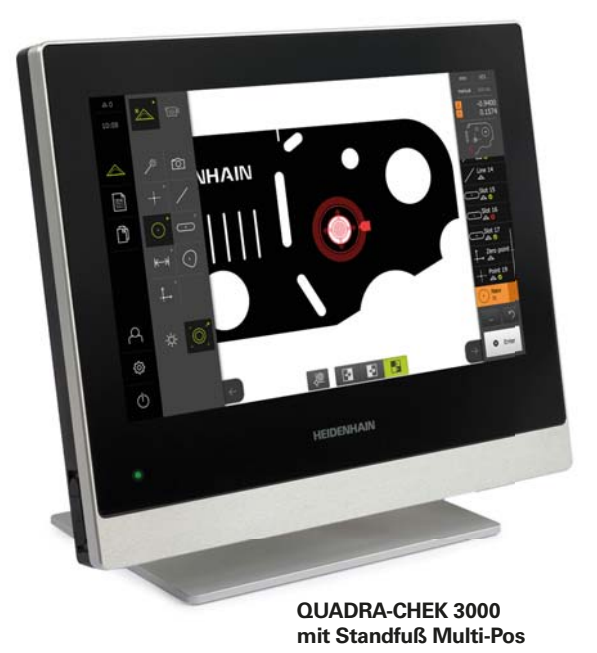

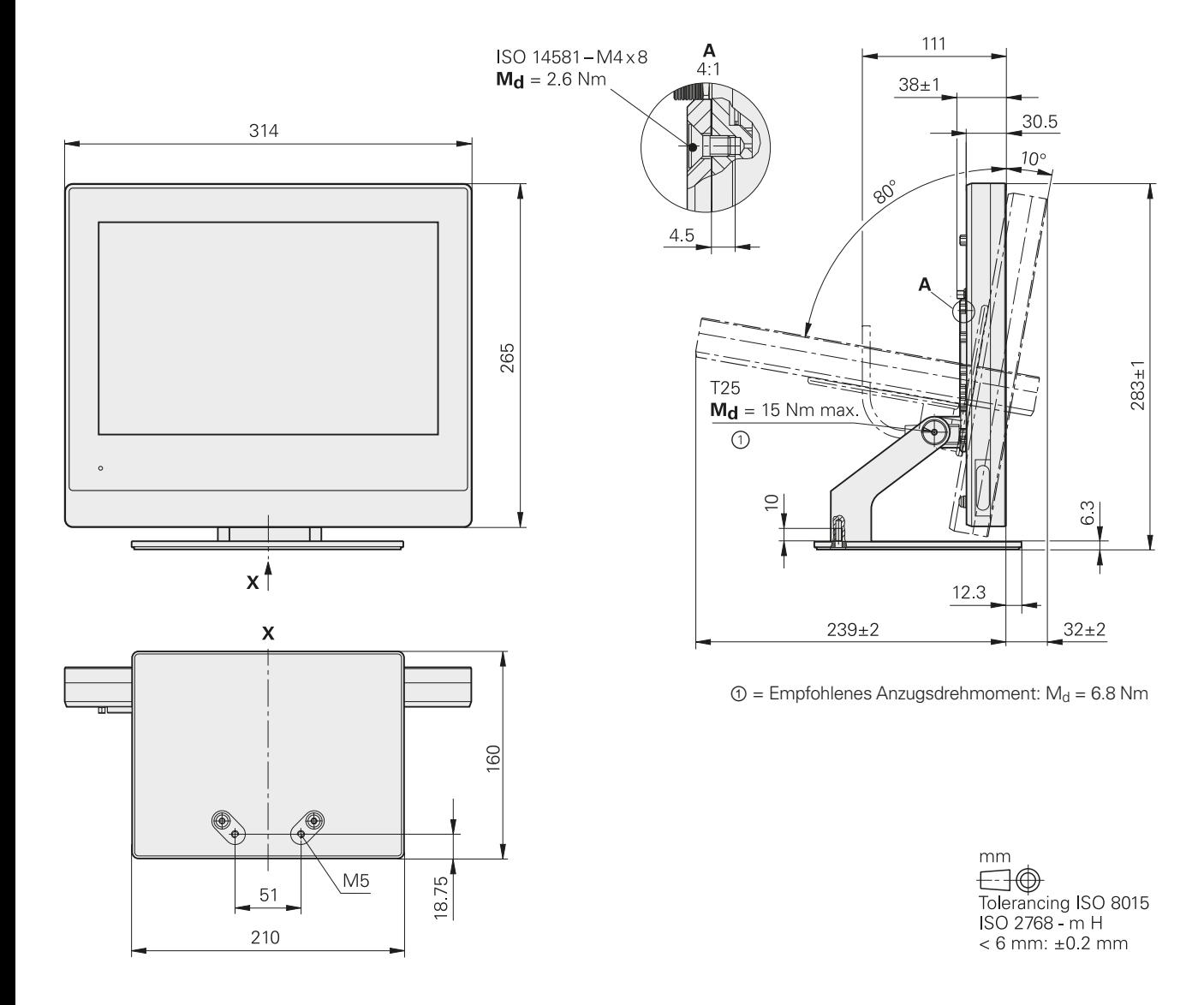

#### **Standfuß Duo-Pos**

Zum Aufstellen und Befestigen auf einer Standfläche in zwei Positionen (Neigung 20° oder 45°)

ID 1089230-02

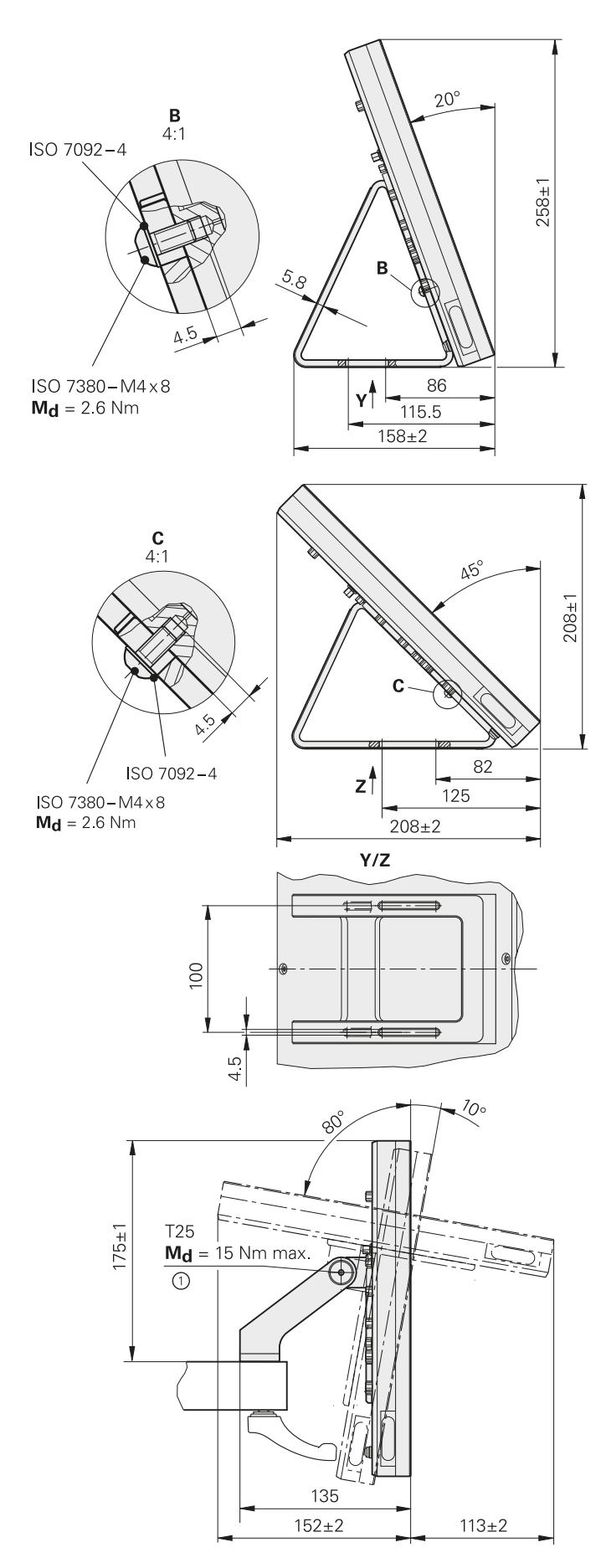

**Halter Multi-Pos**

Zum Befestigen auf einem Arm, stufenlos kippbar (Kippbereich 90°)

ID 1089230-04

### **Zubehör** Kalibrier- und Demo-Teile

Zum Kalibrieren der optischen und taktilen Kantenerfassung bietet HEIDENHAIN verschiedene Kalibierteile als Zubehör an.

#### **Messnormal**

Zum Kalibrieren von Videomessmaschinen, Messmikroskope, Profilprojektoren. Rückführbar auf nationale oder internationale Standards.

ID 681047-01

#### **2D-Demo-Teil**

Das 2D-Demo-Teil ist im Lieferumfang der ND 1200, ND 1300, QUADRA-CHEK 3000 und IK 5000 enthalten. Anhand dieses Teils sind die Anwendungsbeispiele in den Benutzerhandbüchern aufgebaut. Es kann als Ersatz nachbestellt werden.

ID 681047-02

#### **Adapterstecker für QUADRA-CHEK 3000**

Zur Belegungsumsetzung von HEIDEN-HAIN-TTL auf RSF-und Renishaw-TTL.

ID 1089210-01

#### **Adapterstecker für QUADRA-CHEK 3000**

Zur Belegungsumsetzung für Lichtsteuerung (ohne Zoom) von QUADRA-CHEK 3000 (X103) auf Belegung ND 1300 QUADRA-CHEK (Licht).

ID 1089212-01

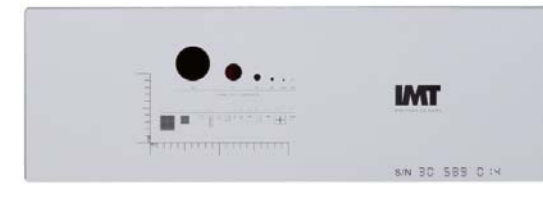

Messnormal

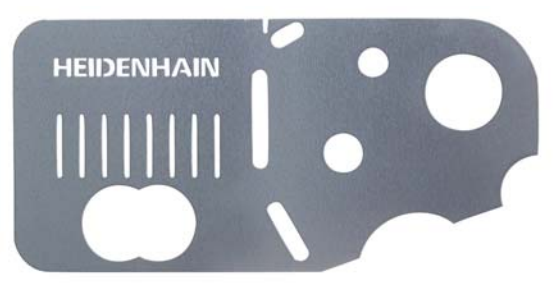

2D-Demo-Teil

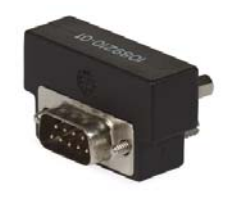

TTL-Adapterstecker Adapterstecker

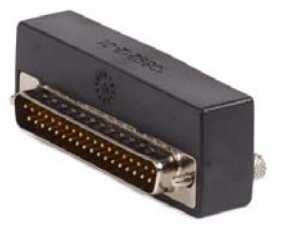

für Lichtsteuerung

## **HEIDENHAIN**

DR. JOHANNES HEIDENHAIN GmbH Dr.-Johannes-Heidenhain-Straße 5 83301 Traunreut, Germany <sup>2</sup> +49 8669 31-0  $FAX$  +49 8669 32-5061 E-mail: info@heidenhain.de

www.heidenhain.de